# WE두드림 경복사업 기관신청 방법 안내

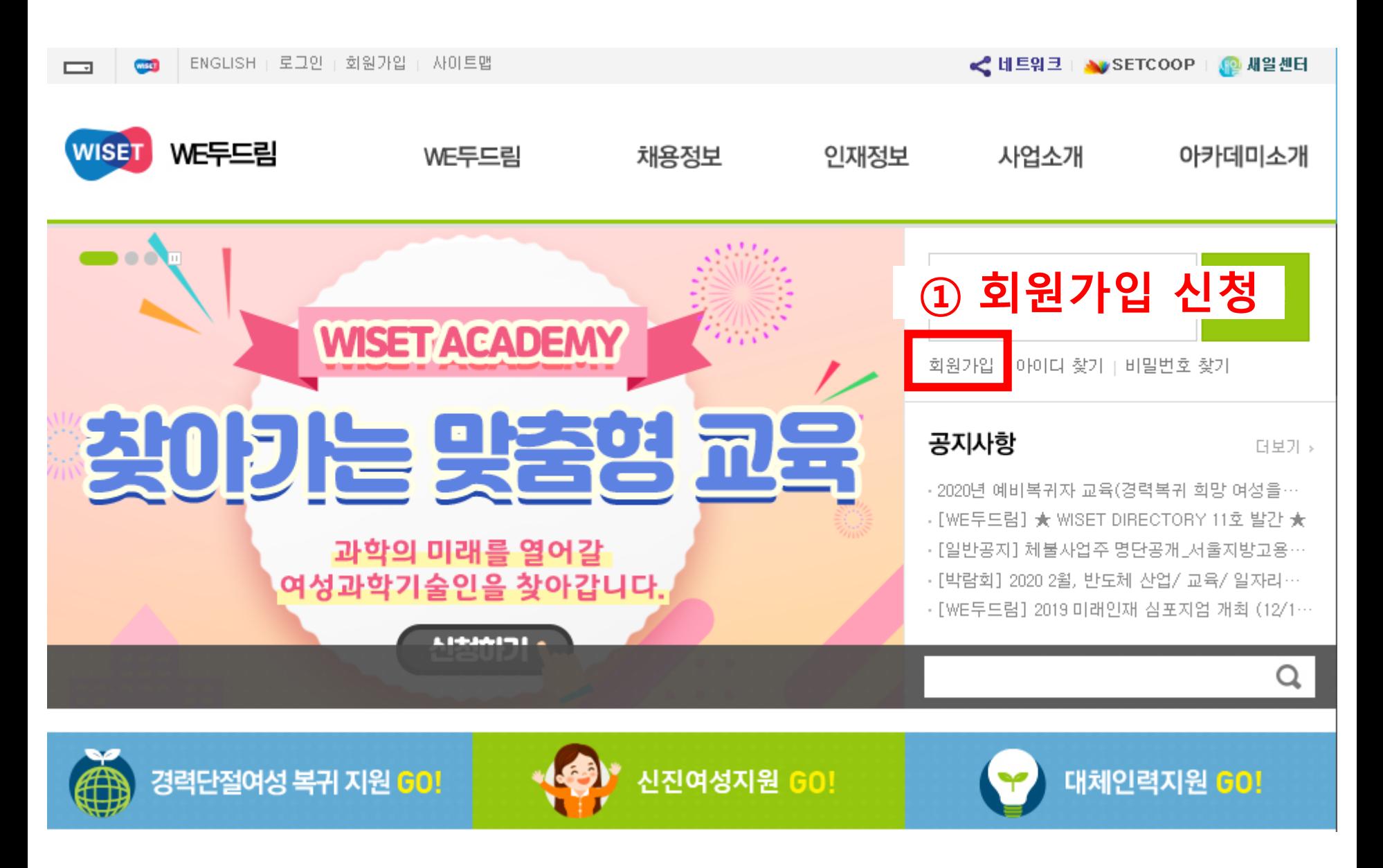

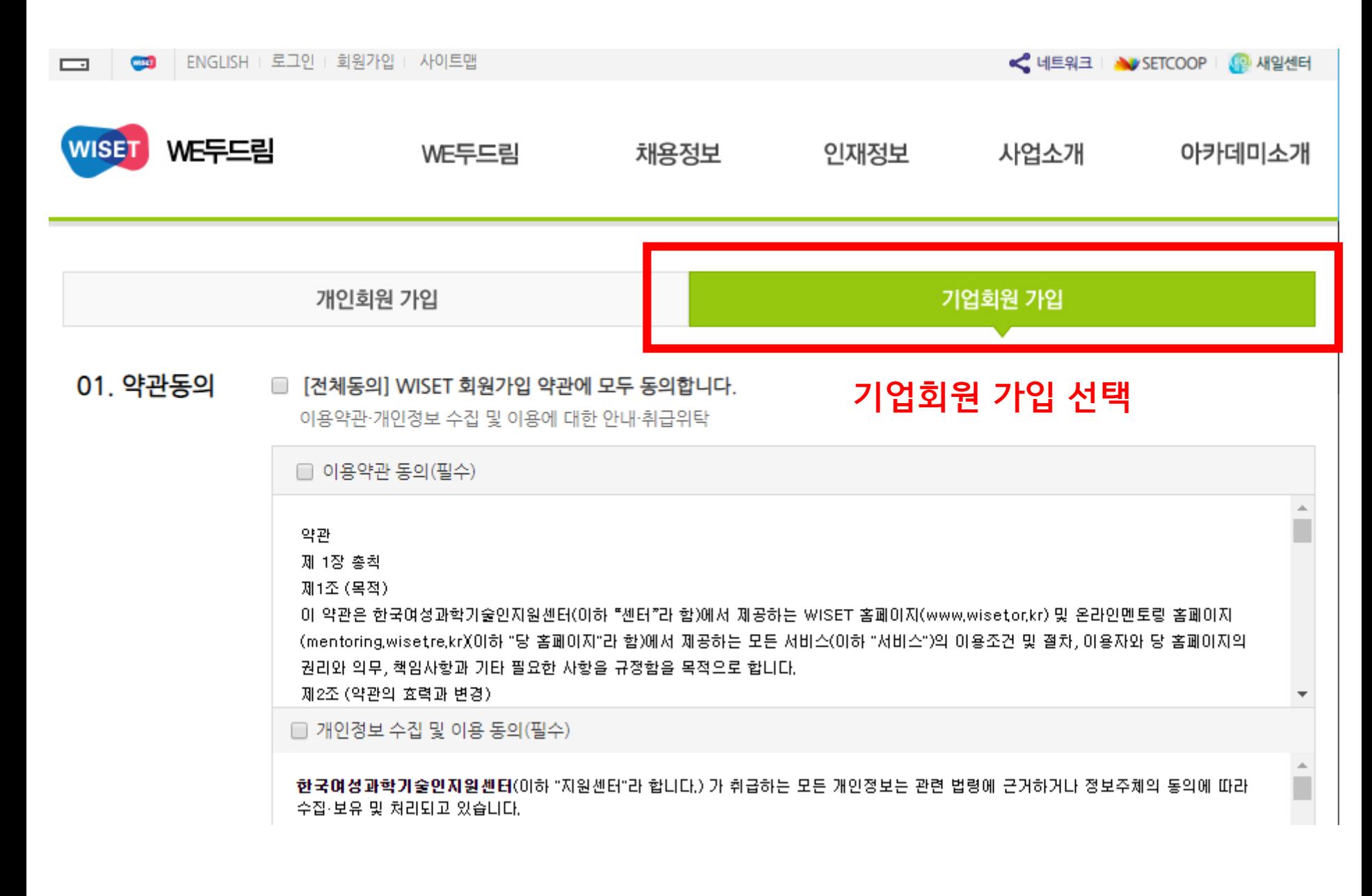

## **사업 신청 관련하여 연락 가능한 정보 입력**

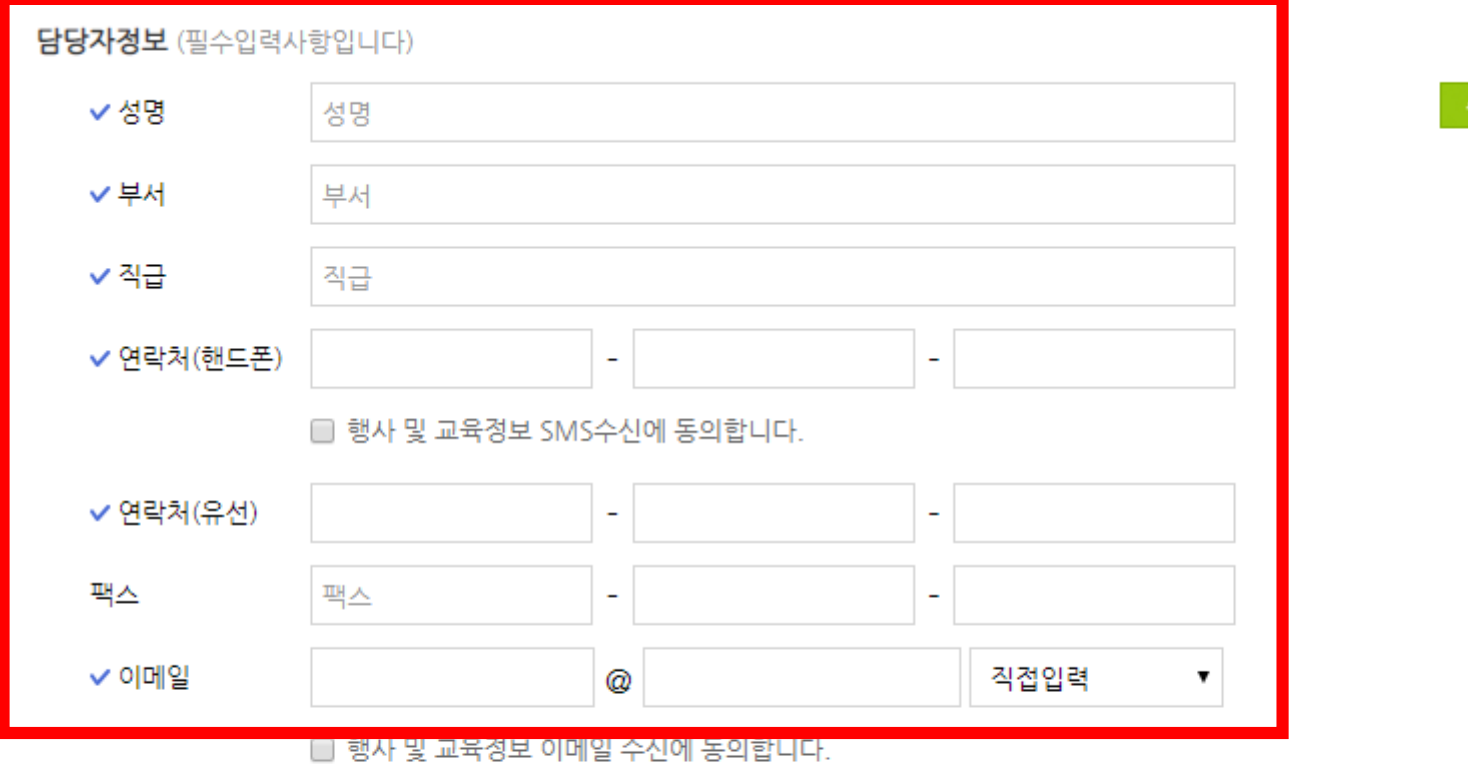

추가

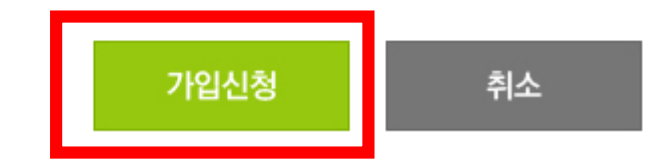

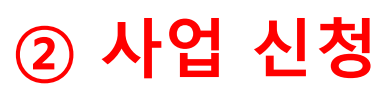

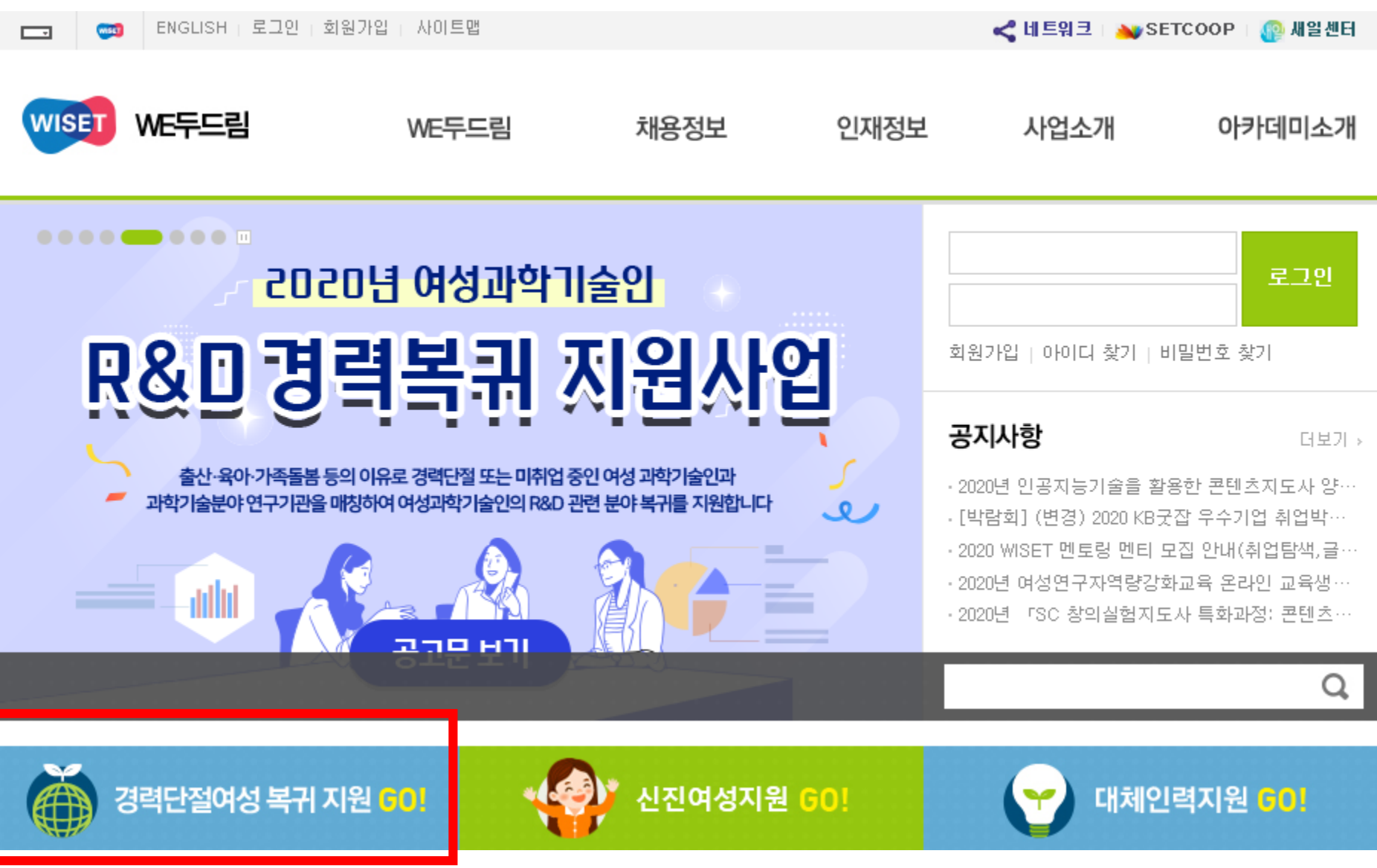

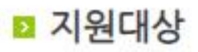

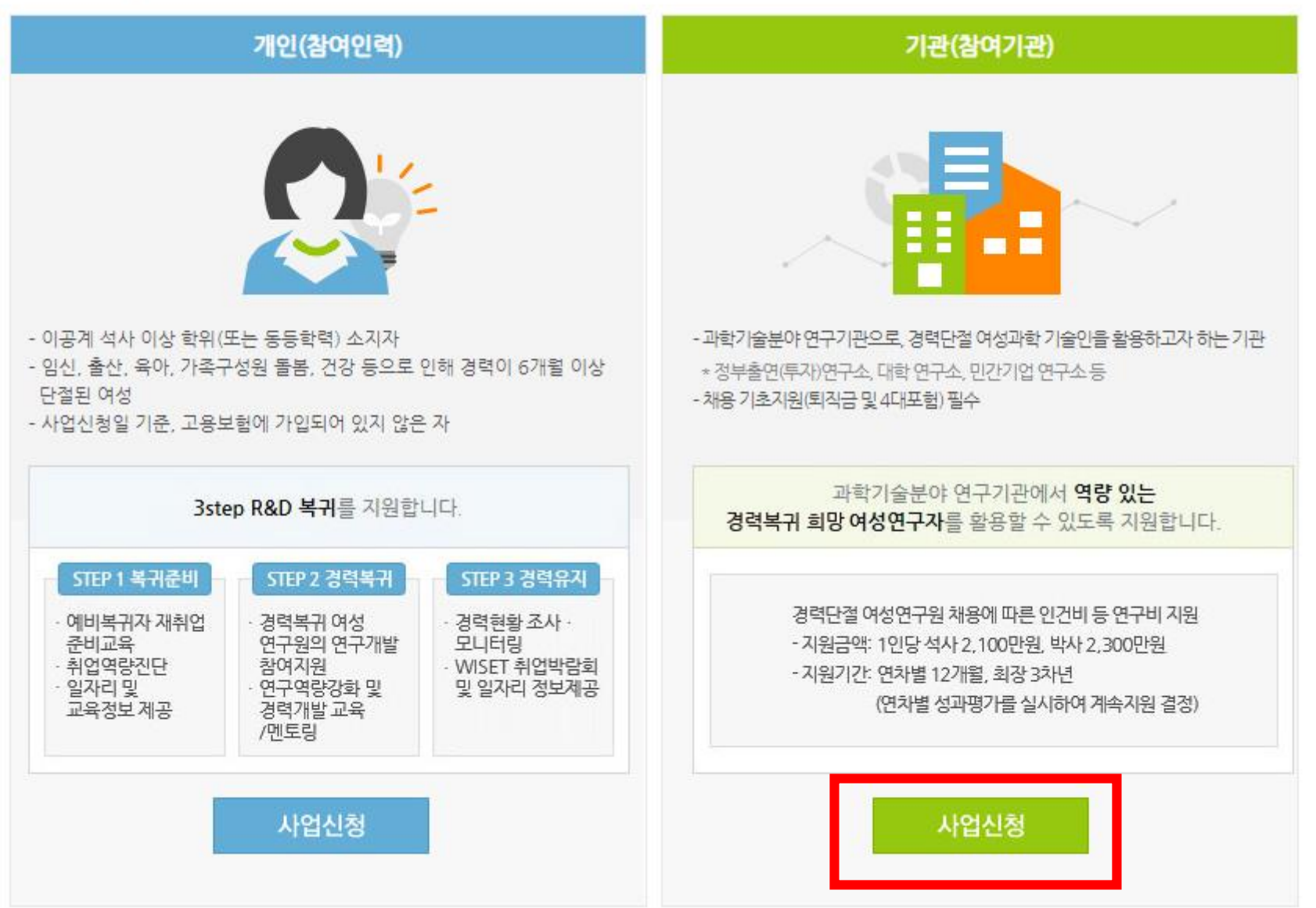

○ 신청자격

• 과학기술분야 연구기관(정부출연(연), 대학(연), 민간기업(연) 등) \* 기초연구진흥 및 기술개발지원에 관한 법률 제 6조 제1항 각호 및 제 14조 제1항 각호에 해당하는 기관

 $O<sub>28</sub>$ 

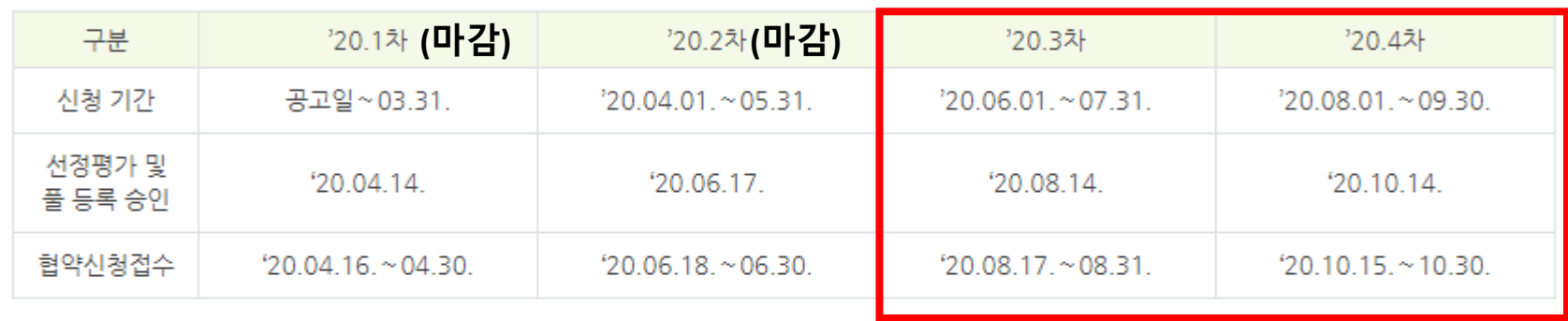

○ 선정절차

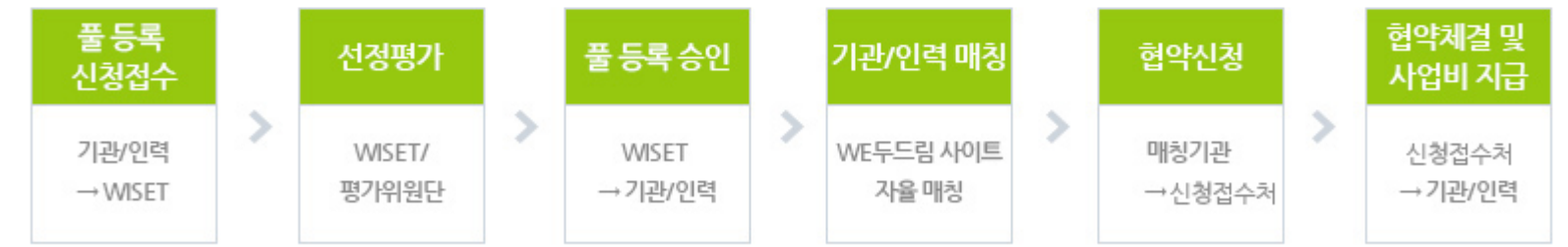

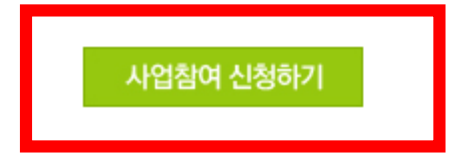

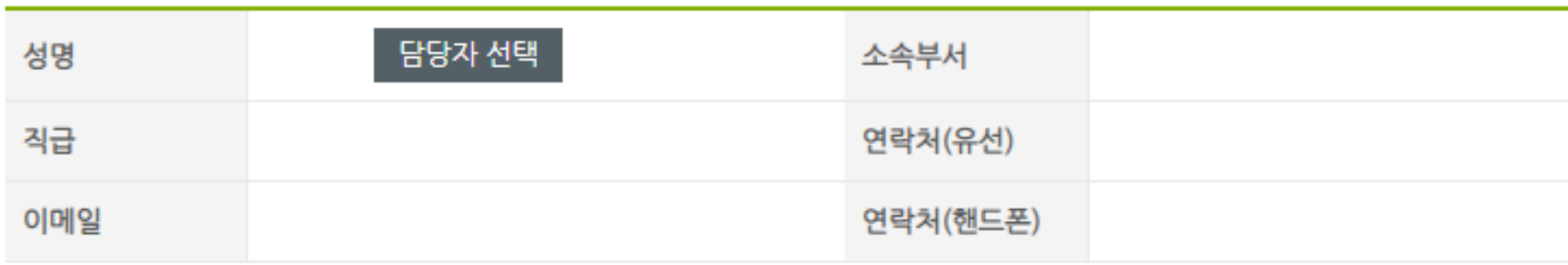

### ■ 담당자 정보

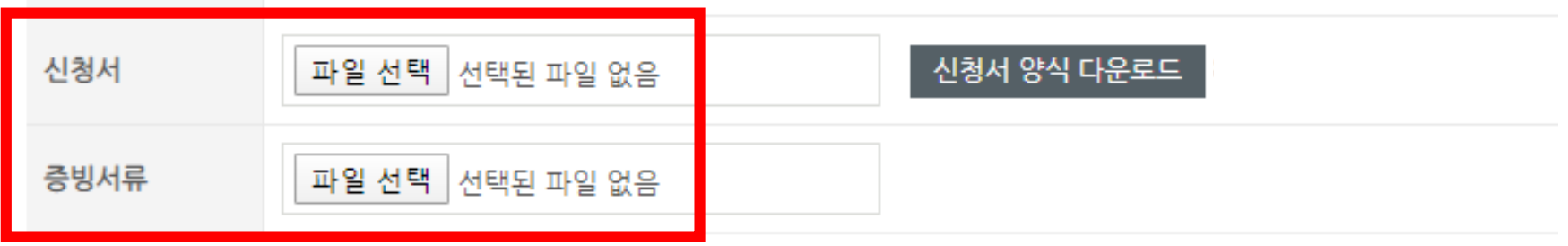

- (예) a, b, c는 채용 공고 개별 등록 • **파일 업로드(또는 수정) 후, 업로드된 파일 확인 필수**
- (예) A대학에서 활용책임자 a, b, c가 신청 희망 → A대학에서 행정담당자 ㅇㅇ가 a, b, c의 신청서를 취합하여 압축하여 업로드 • 온라인 신청 후 **채용 공고는 활용책임자 1명당 1건씩** 등록하여야 함
- 한 기관에서 취합하여 신청 시, **한 개의 파일로 만들거나 한개의 압축파일**로 업로드
- 활용책임자 1명당 인력 1명 채용(예정) 신청 가능(온라인 신청 및 신청서 작성하여 제출)

## **[참고] 제출서류**

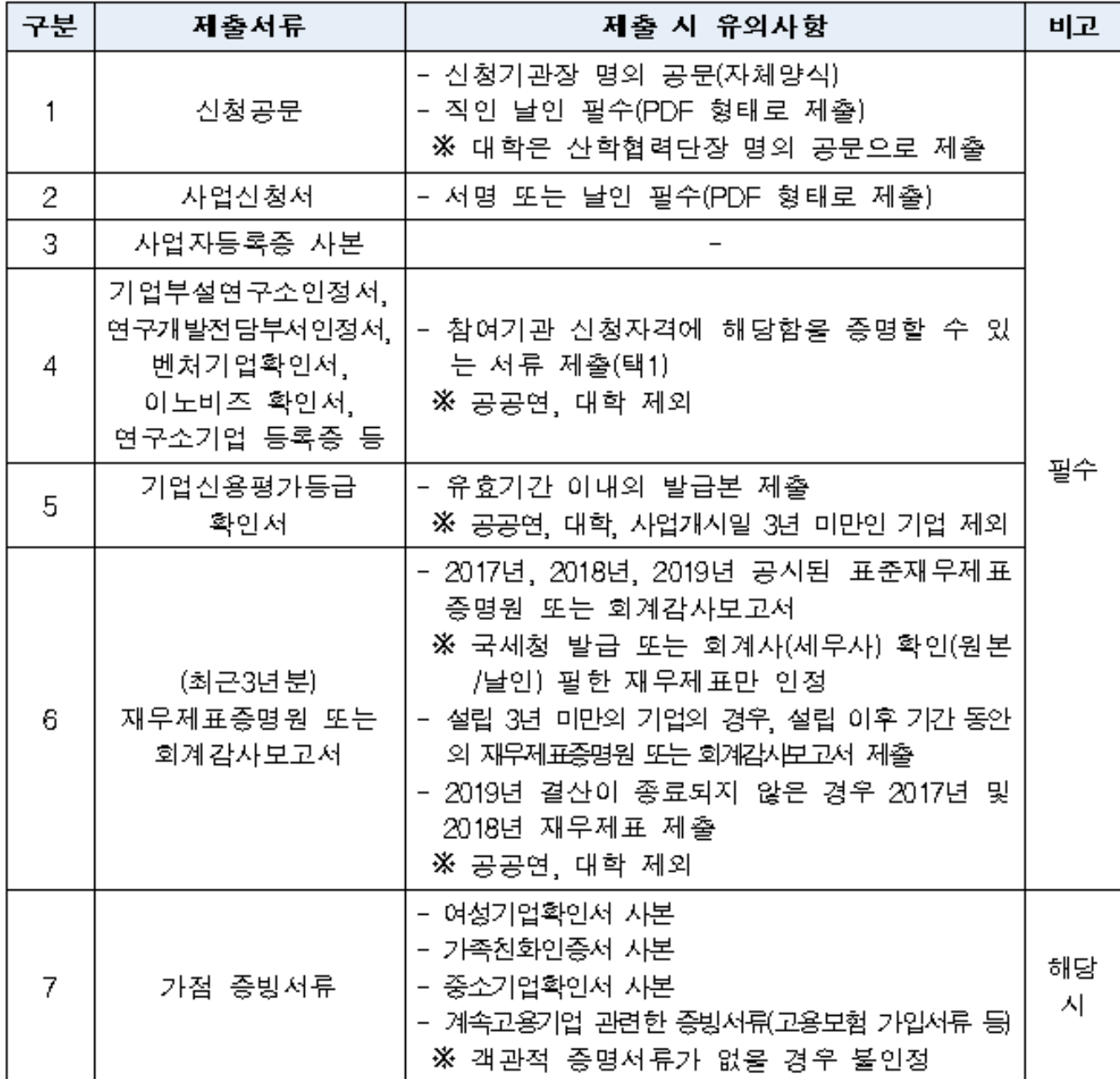

9

## **채용공고 등록방법 (필수)**

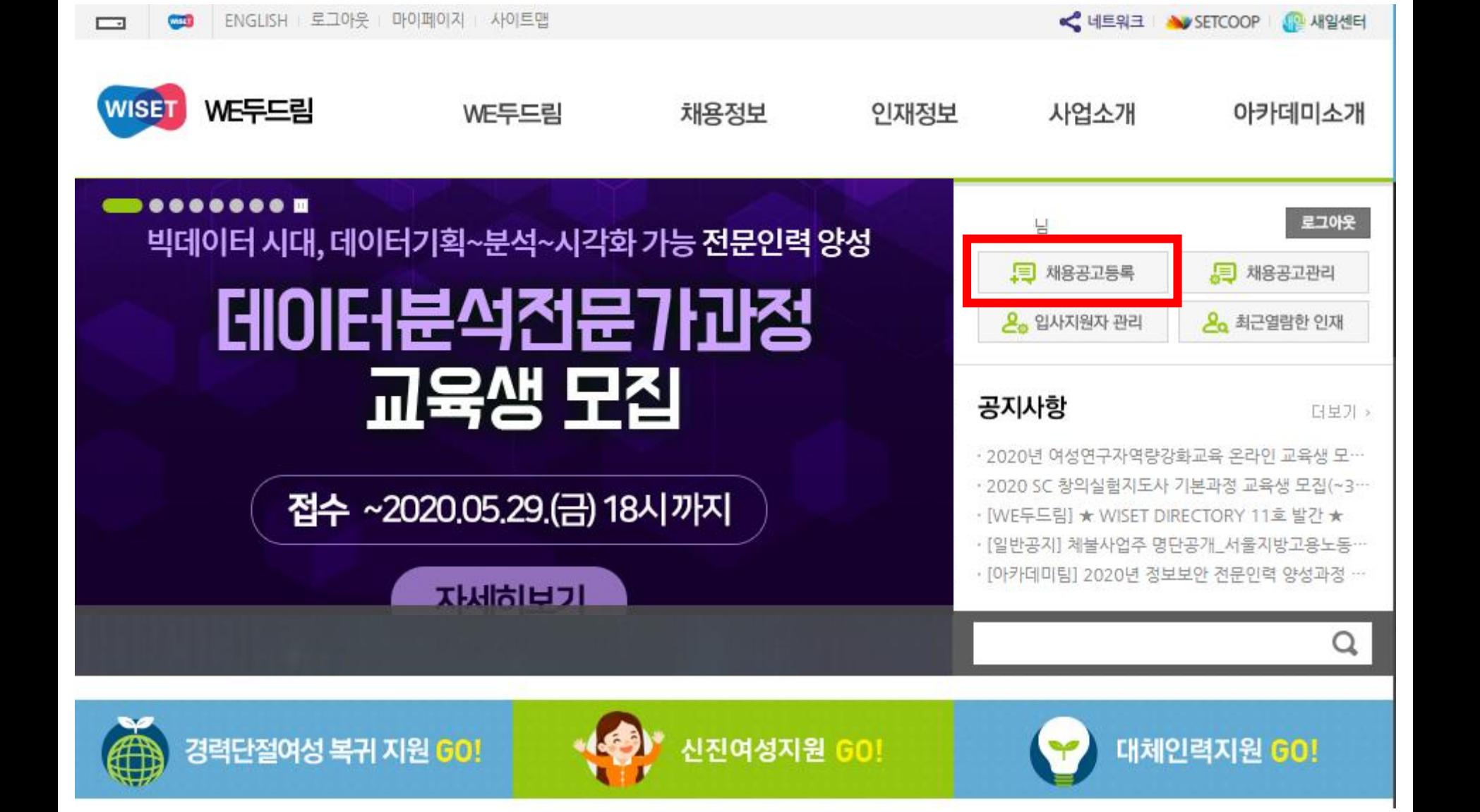

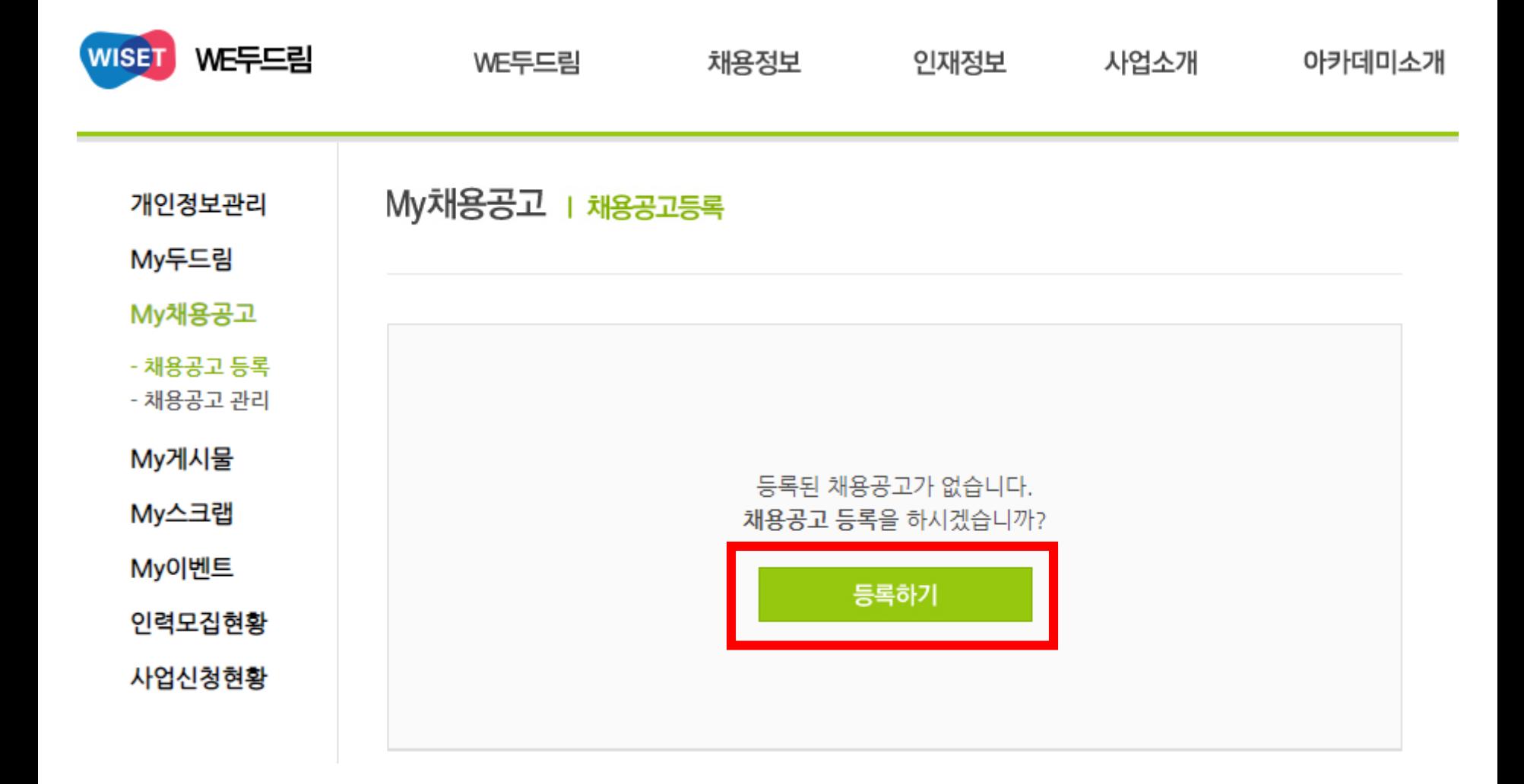

## **제목에 반드시 [경복] 말머리 사용**

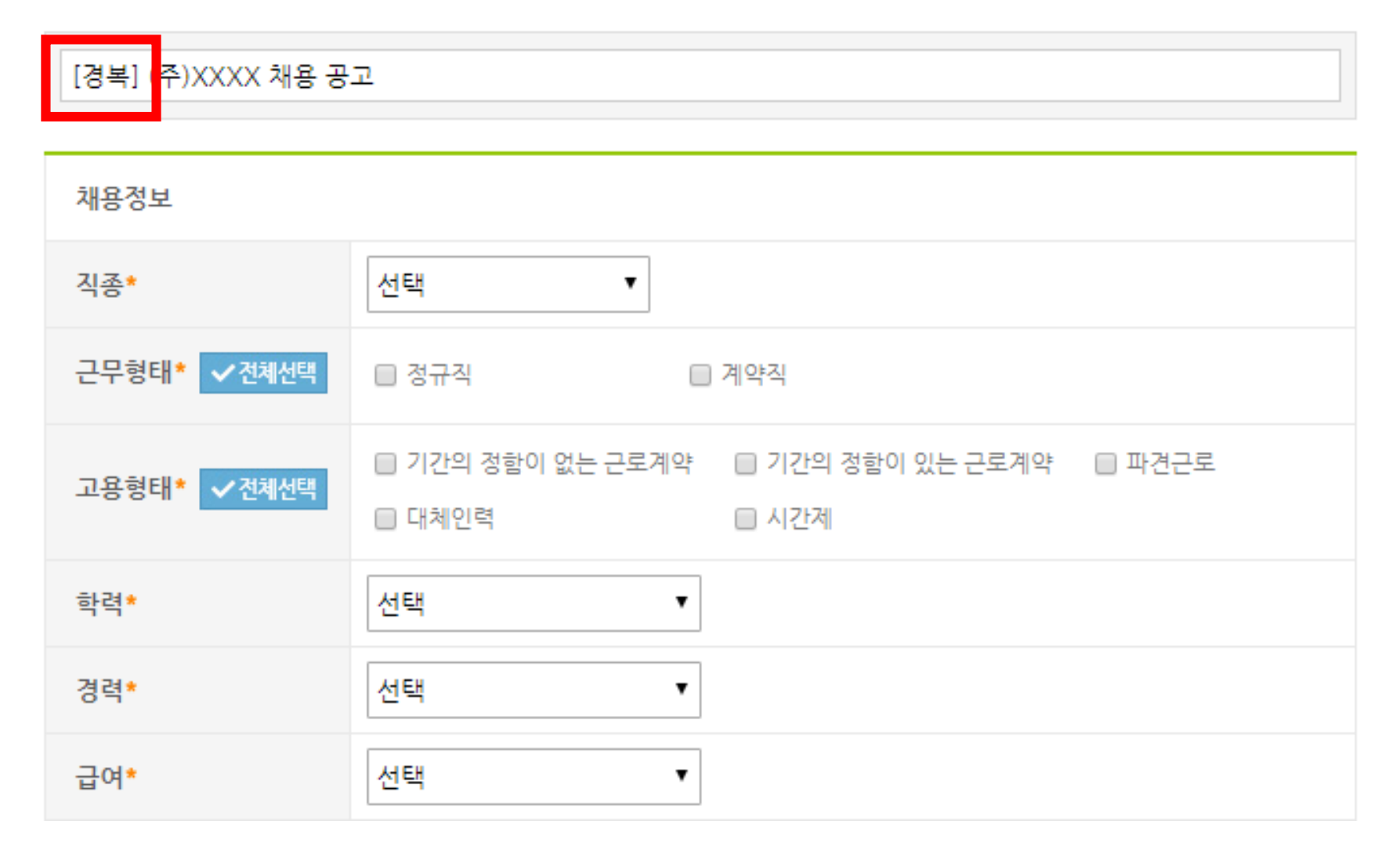

### **공고 노출여부는 노출로 설정**

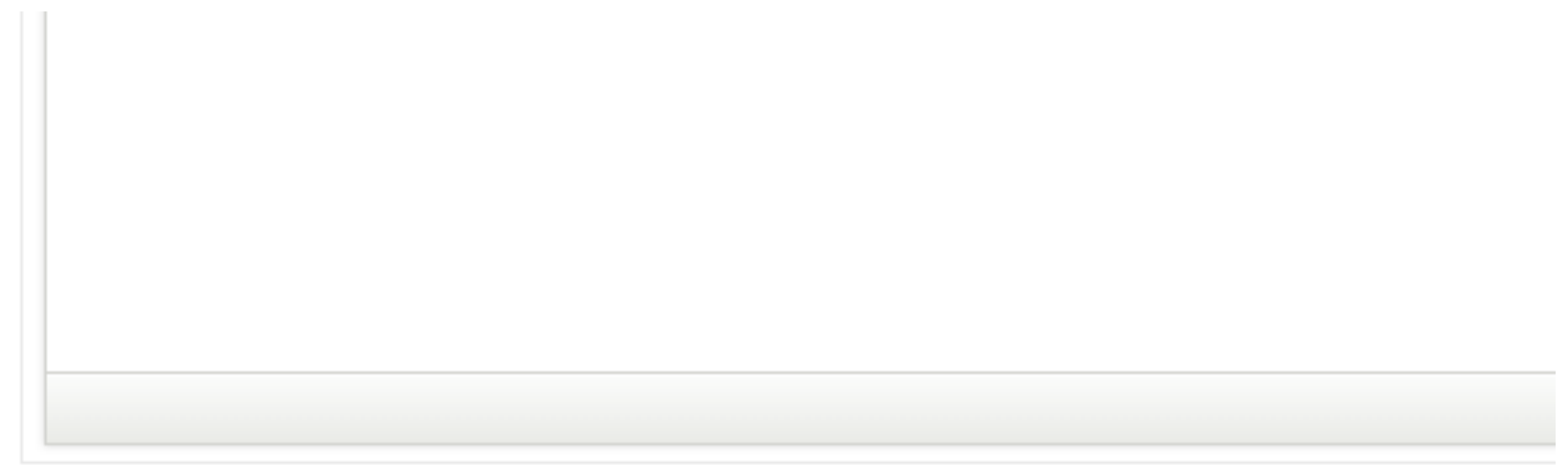

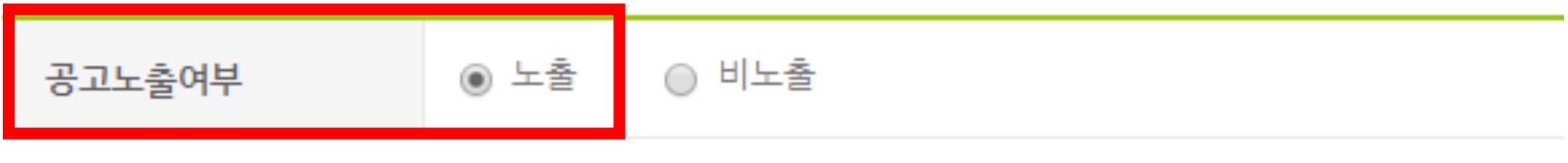

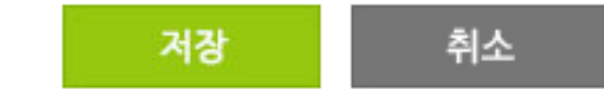

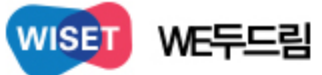

#### WE두드림 채용정보 인재정보 사업소개 아카데미소기 My채용공고 | 채용공고등록 개인정보관리 My두드림 My채용공고 최종확인 채용공고 상세 입력 채용공고 미리보기 - 채용공고 등록 - 채용공고 관리 My게시물 My스크랩 [경복] (주)XXXXXX 인재채용 My이벤트 인력모집현황 위의 공고 내용을 최종 등록하시겠습니까? \* 채용공고관리 메뉴에서 추후 수정이 가능합니다. 사업신청현황 < 뒤로가기 등록완료

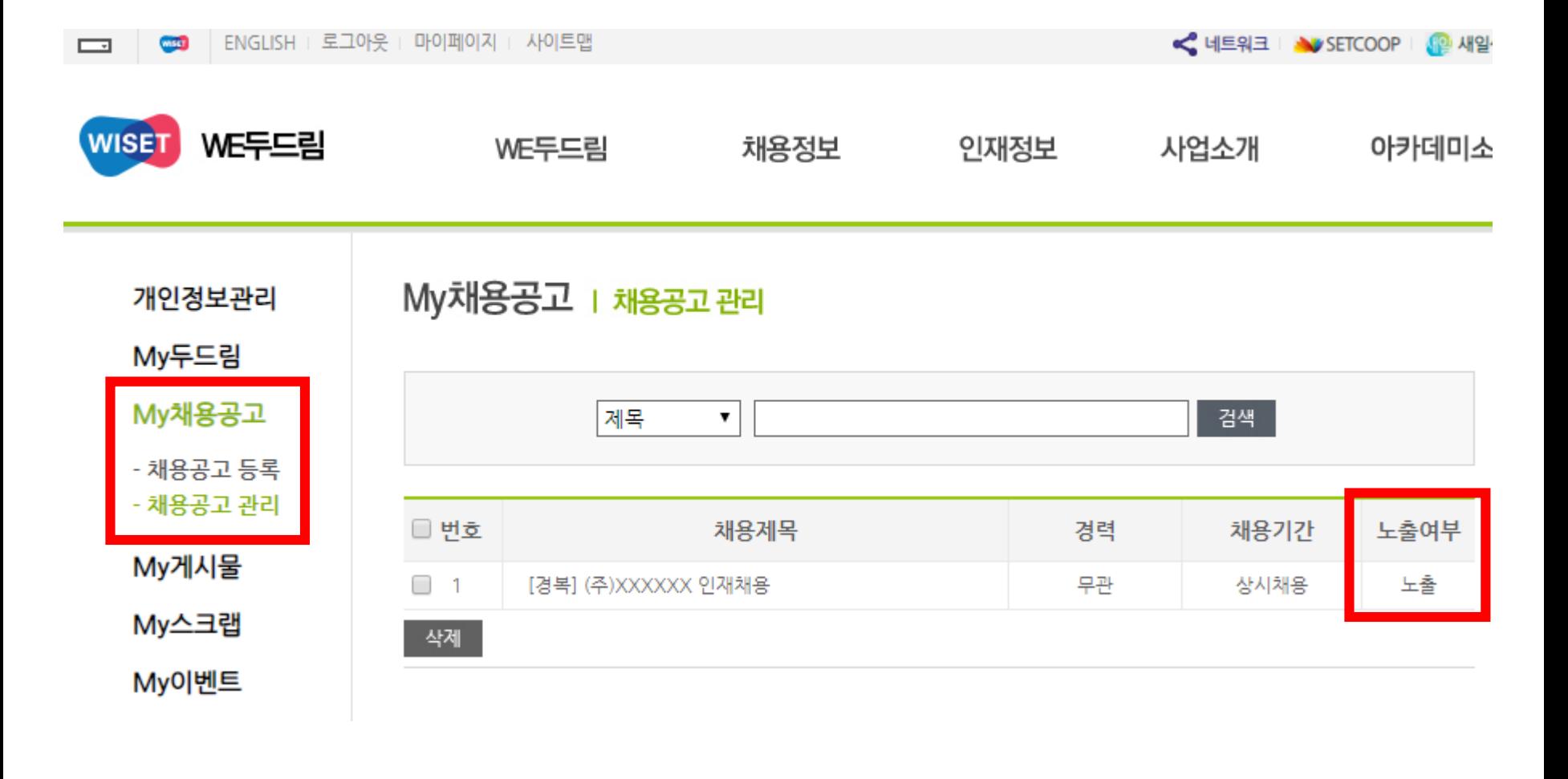

- **마이페이지 - My채용공고 - 채용공고 관리에서 등록된 공고 확인 가능**
- **노출여부의 노출/비노출 클릭 시 상태변경 가능**

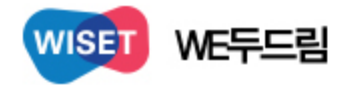

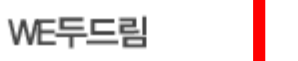

## **등록된 채용공고는 메인 화면의 채용정보에서 별도 확인 가능**

채용정보

채용정보 다양한 채용정보를 실시간으로 제공합니다.

★ > 채용정보

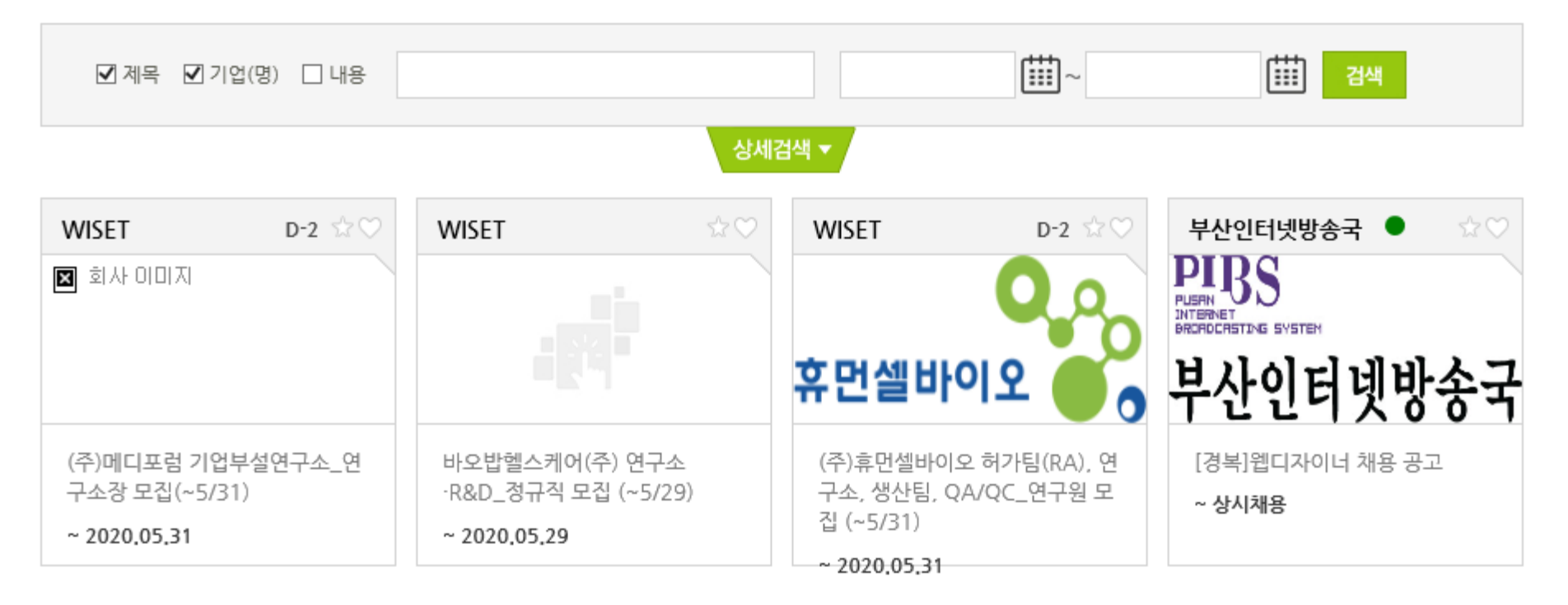

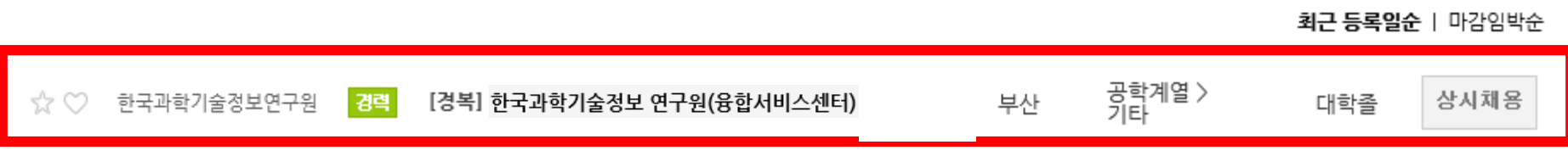

# **사업신청여부 확인 방법**

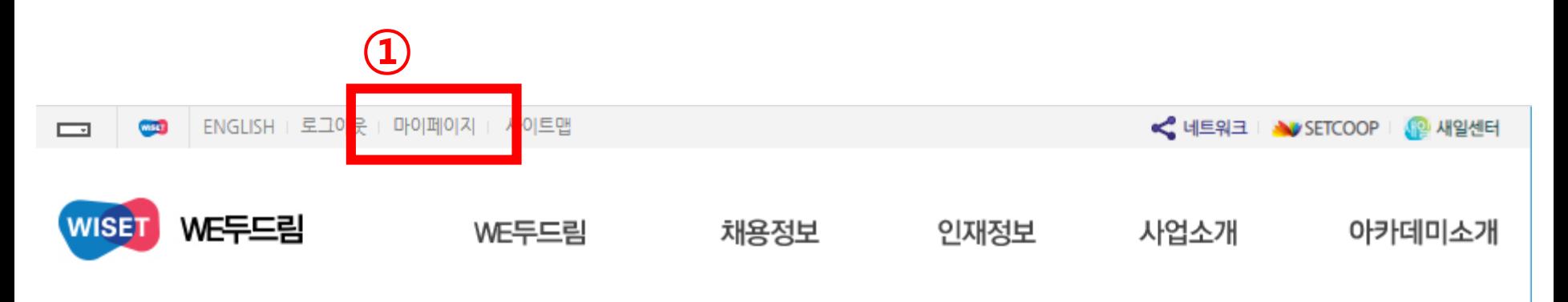

KT기가지니 플랫폼 활용, 맞춤형 AI교육용 프로그램 개발 역량 강화

## 인공지능(AI)71술을 활용한 콘텐츠지도사 양성과정 교육생 모집

신청 ~2020.06.1(월) 18시까지

TI MAL MAL

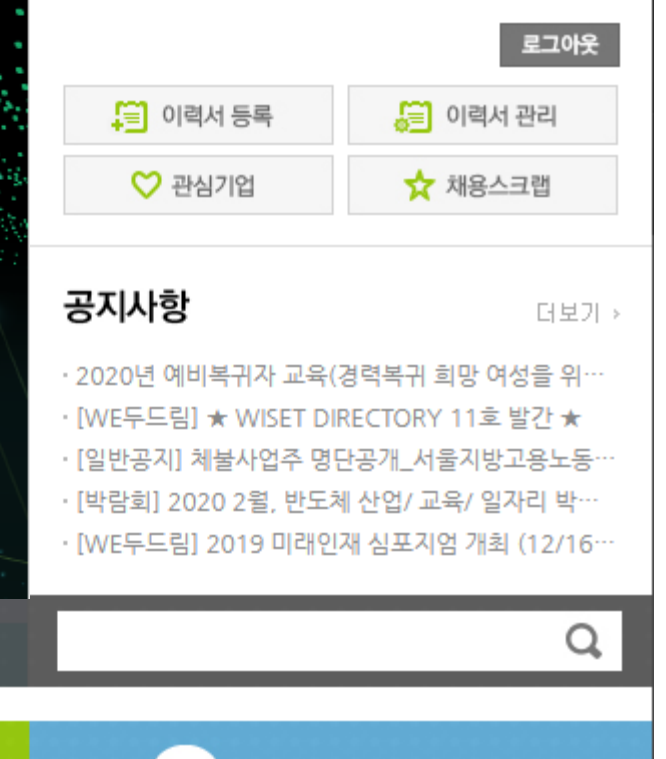

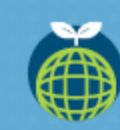

경력단절여성 복귀 지원 60!

 $\begin{array}{ccc} \bullet & \bullet & \bullet & \bullet & \bullet & \bullet \end{array}$ 

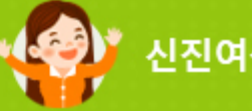

신진여성지원 GO!

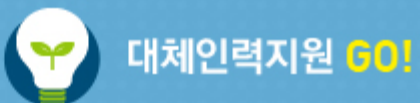

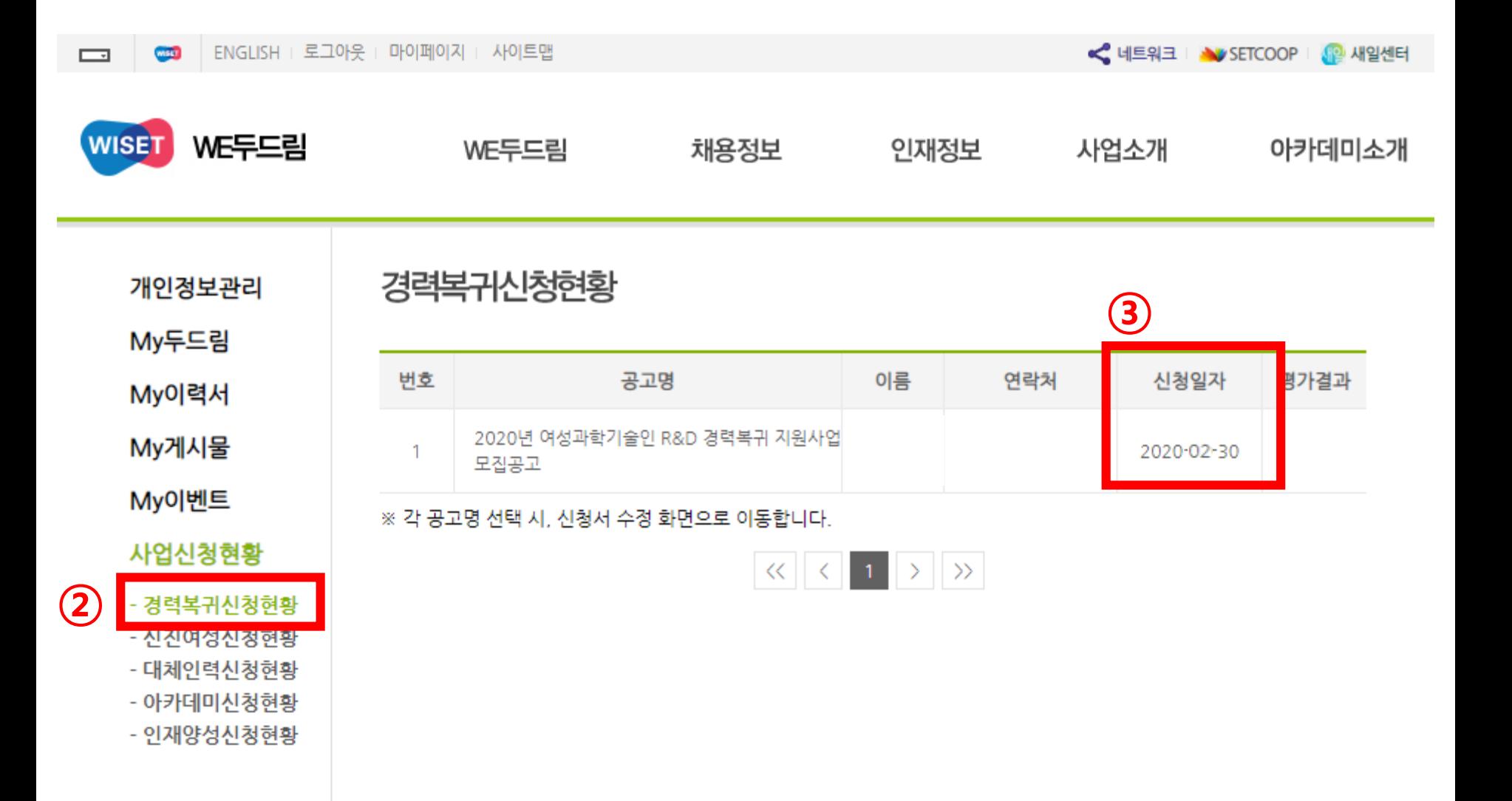

# **인재정보 검색 방법**

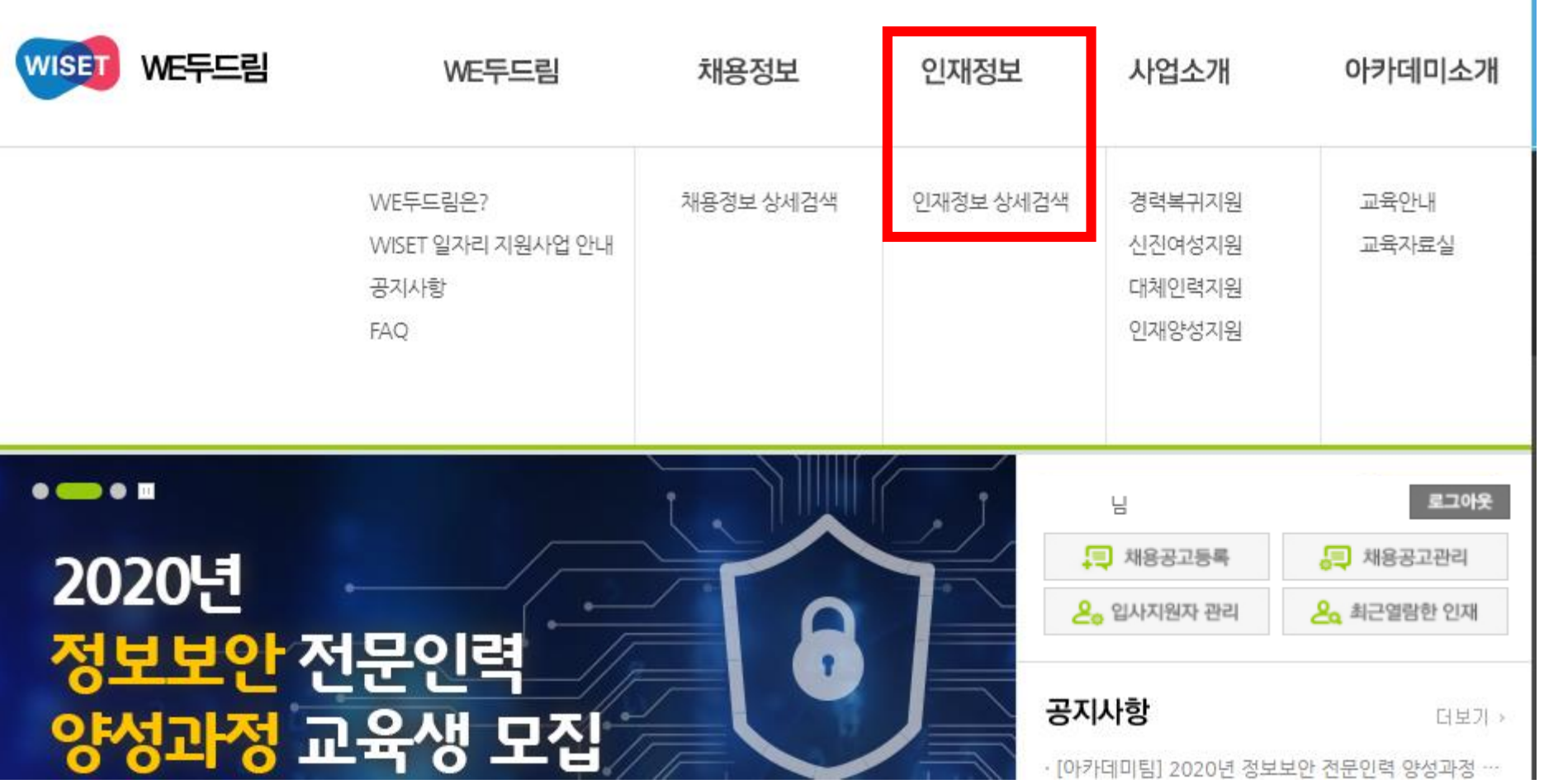

 $\Box$ 

## **사업신청승인 검색을 이용 시 각 사업의 적격 심사를 통과하여 풀에 등록된 목록 검색 가능**

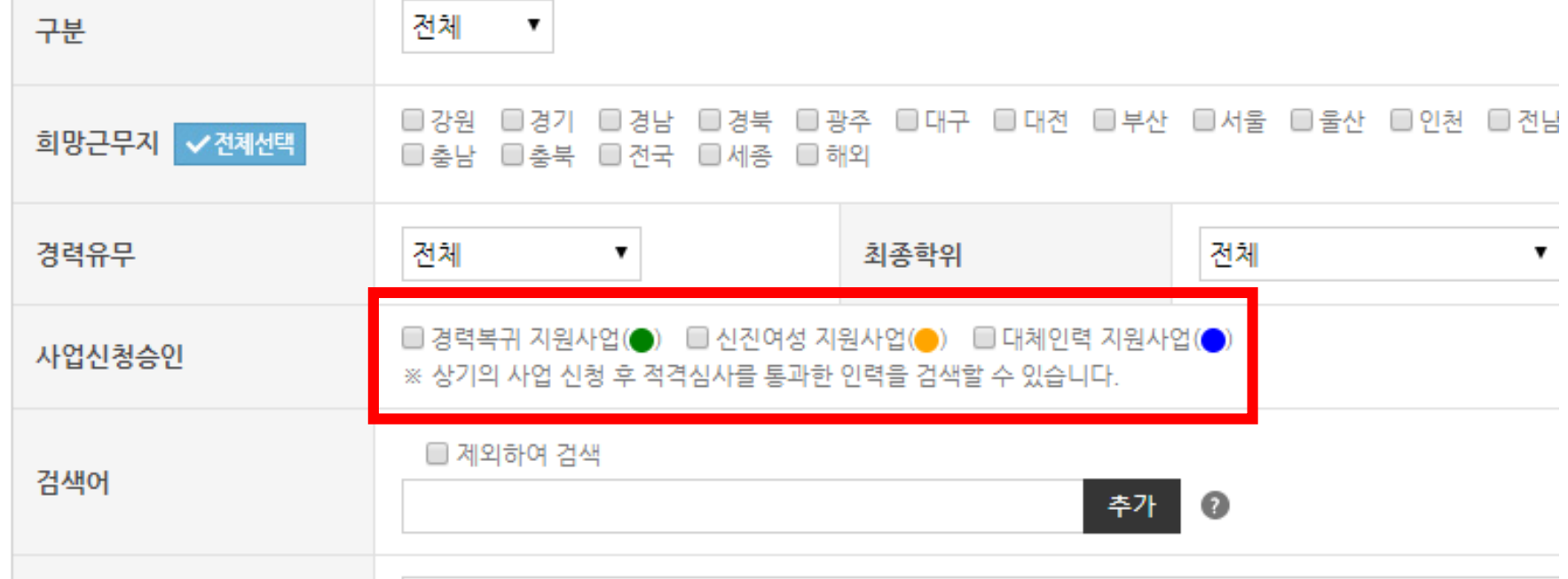

※ 인재정보를 등록하고 싶다면? 로그인 후 '마이페이지-My이력서-이력서 등록'을 통해 이력서를 작성하시고 인재정보 노출여부에는 '노출';

## 인재정보

### 인재정보

※ 인재정보를 등록하고 싶다면? 로그인 후 '마이페이지-My이력서-이력서 등록'을 통해 이력서를 작성하시고 인재정보 노출

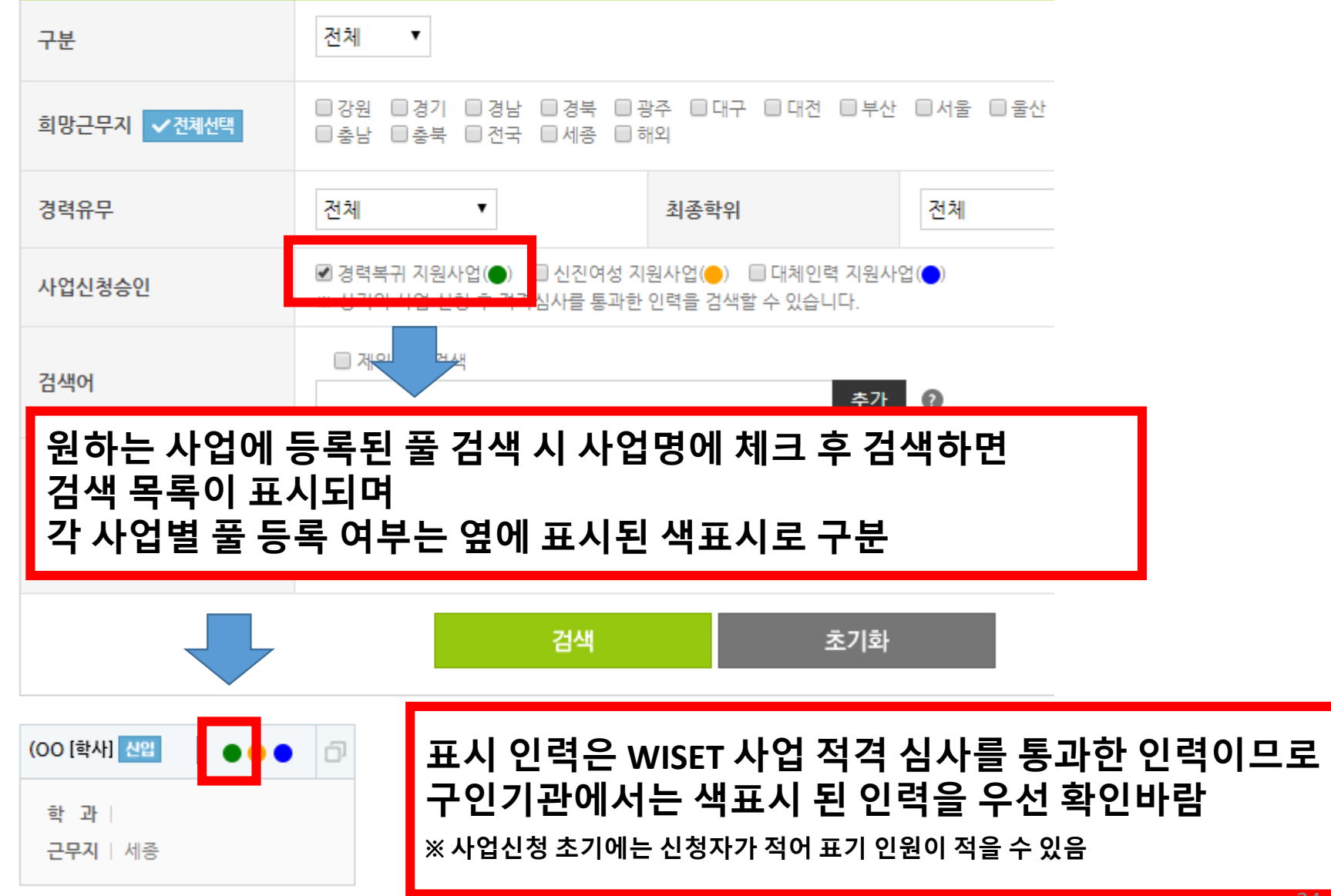

## **인력 대상 입사 지원 요청 방법**

## **인재정보 페이지 → '구분,희망근무지,경력유무 등'을 검색 → 검색 결과로 노출된 각 인재정보 확인(표시 부분 클릭)**

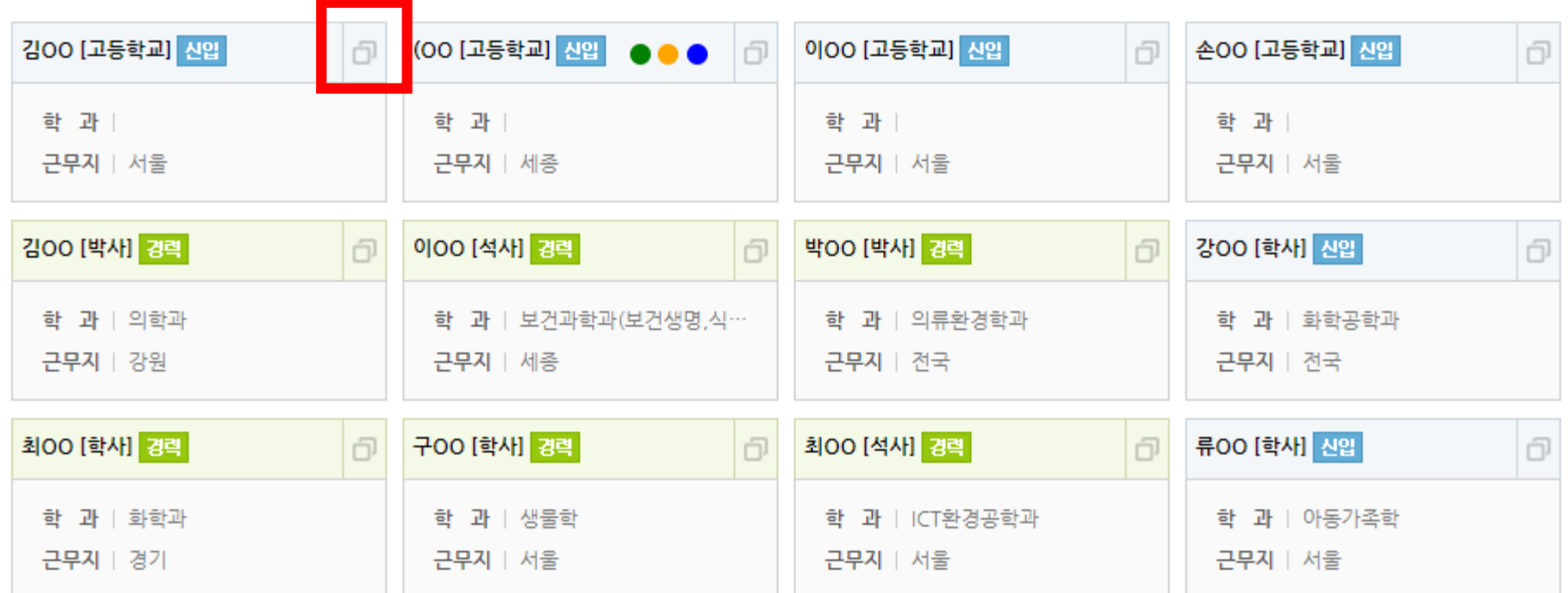

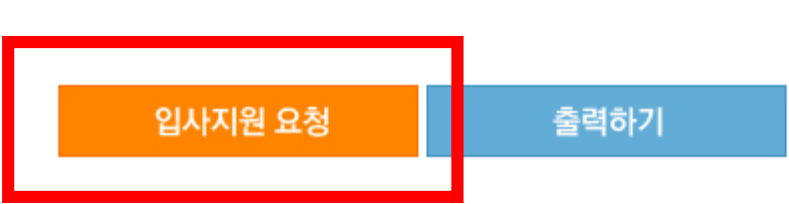

교육정보가 없습니다.

### 자격정보가 없습니다.

## 자격정보

교육정보

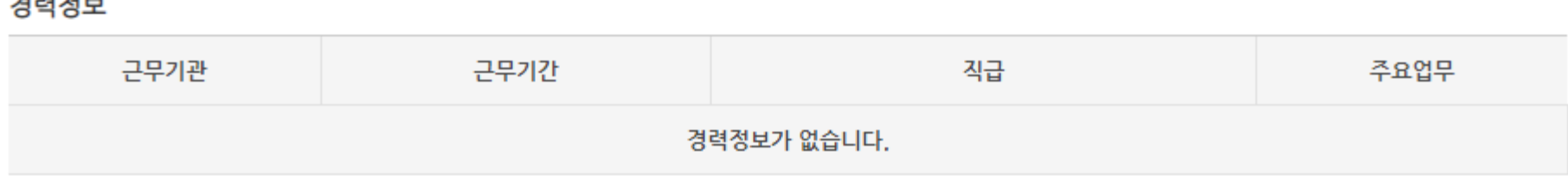

#### $B24B1H$

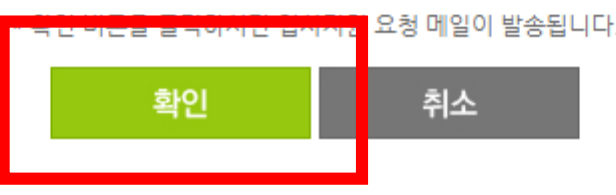

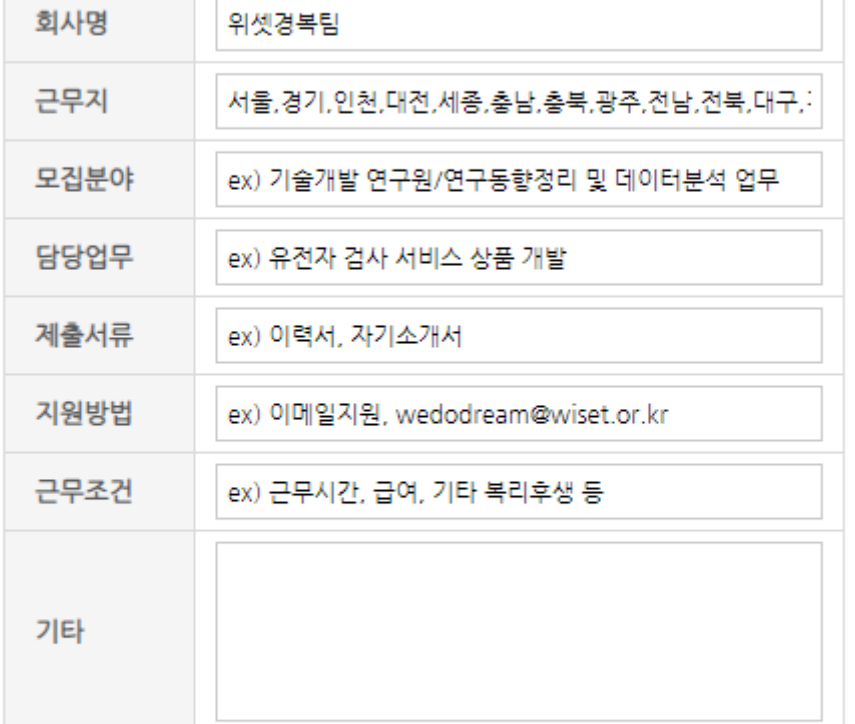

**각 입력란에 기관에서 인재채용 시 필요한 정보 입력 후 하단의 확인버튼을 누르면 해당 인력에게 이메일로 지원요청 가능**

#### 기업정보 ※최대한 상세히 적어주세요.

### **마이페이지 - My두드림에서 입사지원 요청 현황 확인 가능**

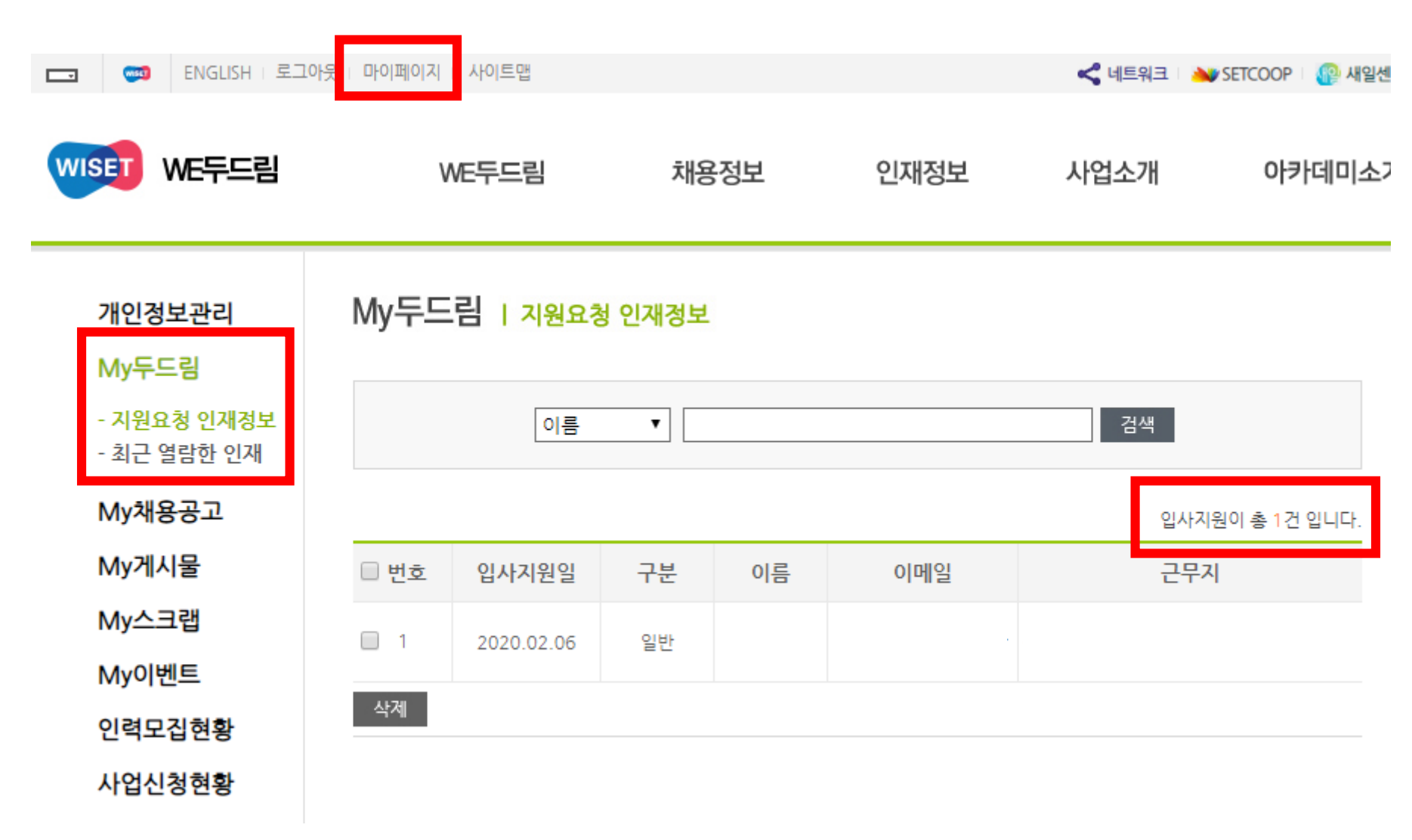

# 향후 일정 및 문의처

**[향후 일정]**

| 구분                | '20.1차(마감)          | '20.2차(마감)          | '20.3차              | '20.4차               |
|-------------------|---------------------|---------------------|---------------------|----------------------|
| 신청 기간             | 공고일~03.31.          | '20.04.01.~05.31.   | $'20.06.01.-07.31.$ | $'20.08.01 - 09.30.$ |
| 선정평가 및<br>풀 등록 승인 | '20.04.14.          | '20.06.17.          | '20.08.14.          | '20.10.14.           |
| 협약신청접수            | $'20.04.16.-04.30.$ | $'20.06.18.-06.30.$ | '20.08.17.~08.31.   | $'20.10.15 - 10.30.$ |
| 협약체결              | '20.5.1.            | '20.7.1.            | '20.9.1.            | '20.11.1.            |

## **※ 협약 신청 전에 인력-기관이 모두 적격 심사를 통과해야 함** (매칭 기관-인력이 적격성 심사 통과를 못하면 협약 신청 불가)

### **[문의처]**

- 한국여성과학기술인지원센터 정책사업실 R&D경력복귀지원팀 - 02-6411-1011, 1064 / hhkim@wiset.or.kr, jhlee@wiset.or.kr
- 문의전화가 많아 전화 연결이 원활하지 않을 수도 있으니, 반드시 공고문을 확인하시고 문의 바랍니다.